## **git remote**

[How To Add An Additional Remote](https://www.earthdatascience.org/courses/intro-to-earth-data-science/git-github/github-collaboration/update-github-repositories-with-changes-by-others/) To add an additional connection to a repository, you can run:

\$ git remote add connection-name connection-url

If you wished to add a new connection called upstream, you would use the following:

\$ git remote add upstream connection-url

[Git](https://moro.kr/open/git)

From: <https://moro.kr/>- **Various Ways**

Permanent link: **<https://moro.kr/open/git-remote>**

Last update: **2022/06/16 02:23**

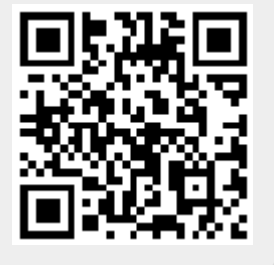